## Subscribe to a Discussion to Receive Post Alerts

Last Modified on 01/30/2024 5:07 pm CST

You can subscribe to a forum, a discussion topic or an individual thread.

## **Subscribing to a Discussion Forum or Topic**

- 1. Click the [Collaboration] menu in the navbar, then choose [Discussions].
- 2. On the **Discussions List** page, click **[Subscribe]** from the context menu of the forum or topic.

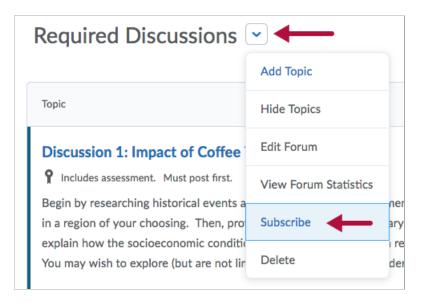

3. In the window that appears, choose a notification method and click [Subscribe].

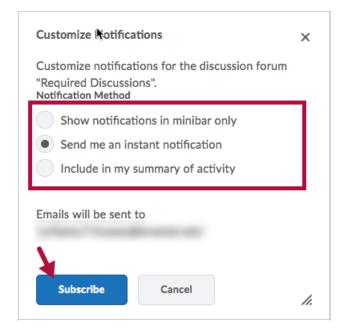

## Subscribing to a Thread

1. Click on the [Subscribe] link at the top of the thread, near the thread title.

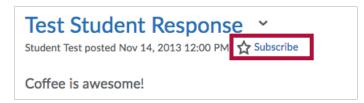

2. In the window that appears, choose a notification method and click [Subscribe].

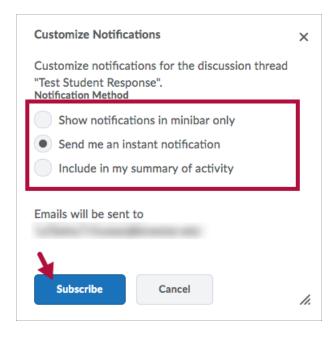